# **IDENTIFIERING**

VANLIGA FRÅGOR

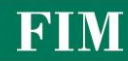

# **Vad innebär identifiering med FIM Mobil?**

Med hjälp av avgiftsfri identifiering med FIM Mobil kan du identifiera dig med fingeravtryck eller valfri kod i tjänster som kräver webbankskoder samt för att bekräfta betalningar.

När du identifierar dig med FIM Mobil, behöver du inte längre använda kodtabellen. Förstör emellertid inte kodtabellen, eftersom du fortfarande behöver den exempelvis för att sköta bankärenden då du ringer vår kundtjänst.

## **Med vilka enheter kan jag identifiera mig med FIM Mobil?**

Du kan identifiera dig med Android- och iOS-enheter. I Android-enheter ska operativsystemets version vara 4.0 eller senare, i iOS-enheter 8.0 eller senare. Du kan kontrollera vilken version av operativsystemet du har så här:

## **Android**

- **1.** Öppna appen *Inställningar* på enheten.
- **2.** Rulla ned till slutet av sidan och välj *Om telefonen* eller *Om surfplattan*.
- **3.** Kontrollera vilken version du har under *Android-version*.

#### **iOS**

- **1.** Öppna *Inställningar* och välj *Allmänt*.
- **2.** Välj *Om*.
- **3.** Kontrollera vilken version du har under *Version*.

# **Hur kan jag börja använda identifiering med FIM Mobil?**

Du kan börja använda identifiering med FIM Mobil, om du har webbankskoder. Gör på följande sätt för att börja använda identifieringen:

- **1.** Ta fram din kodtabell och öppna FIM Mobil.
- **2.** Välj *Aktivera identifiering i FIM Mobil* i menyn i det övre högra hörnet.
- **3.** Följ anvisningarna i appen.

# **Vad ska jag göra om ingen identifieringstjänst syns i FIM Mobil?**

Öppna appbutiken i din enhet och ladda ned den senaste versionen av FIM Mobil. Därefter kan du börja använda identifieringen genom att välja *Aktivera identifiering i FIM Mobil* i menyn i det övre högra hörnet av FIM Mobil.

#### **Kan jag förstöra kodtabellen, när jag har börjat använda identifiering med FIM Mobil?**

Förstör inte kodtabellen. Du behöver den fortfarande bland annat för identifiering när du sköter dina bankärenden genom att ringa vår kundtjänst eller när du börjar använda identifiering med FIM Mobil. Om du tappar bort din mobila enhet, behöver du kodtabellen för identifiering exempelvis i webbanken.

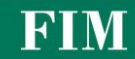

# **I vilka tjänster kan jag använda identifiering med FIM Mobil?**

Identifiering med FIM Mobil ersätter kodtabellen. Med hjälp av tjänsten kan du:

- logga in på webbank och i bankavsnittet i FIM Mobil
- logga in i andra tjänster som kräver TUPAS-identifiering, t.ex. FPA och Skatteförvaltningen
- bekräfta betalningar och avtal på webbank och i FIM Mobil
- bekräfta betalningar på internet, t.ex. vid köp i webbutiker

## **Hur loggar jag in på webbanken med hjälp av identifiering med FIM Mobil?**

Du kan logga in på webbanken med hjälp av identifiering med FIM Mobil, när du har börjat använda tjänsten i FIM Mobil. Inloggningen sker på följande sätt:

- **1.** Gå till webbankens inloggningssida.
- **2.** Välj inloggning med *FIM Mobil*.
- **3.** Mata in din användarkod eller läs av QR-koden som syns på datorskärmen med din mobil.
- **4.** Öppna FIM Mobil och välj *Identifiering* i menyn i det högra övre hörnet.

## **Hur kan jag byta en kod som jag valt eller glömt?**

Du kan byta kod genom att välja *Ändra kod* i menyn i det övre högra hörnet av FIM Mobil.

Om du har glömt din kod, logga först ut från FIM Mobil genom att välja *Allmänt -> Logga ut ur appen* under Inställningar i menyn i det övre högra hörnet av FIM Mobil. Logga in igen i FIM Mobil och aktivera identifieringen på nytt genom att välja *Aktivera identifiering i FIM Mobil* i menyn i det övre högra hörnet.

#### **Kan jag bekräfta en betalning eller ett avtal i webbanken med kodtabellen, trots att jag har logggat in med fingeravtryck eller en kod som jag valt själv?**

Nej. Du kan bara bekräfta betalningar med samma identifieringssätt som du har använt för att logga in på webbanken. Om du exempelvis använder fingeravtryck eller en kod du valt själv för att logga in, kan du bara bekräfta betalningar och avtal med fingeravtrycket eller koden.

#### **Är det säkert att identifiera sig med fingeravtryck eller kod?**

Ja. Ditt fingeravtryck sparas inte i bankens system, utan endast i din telefon i krypterad form. Bara du känner till den kod du har valt och den sparas inte på din mobila enhet. I bankens system sparas koden bara i krypterad form. Om du har glömt koden kan den inte heller återställas, utan då måste du aktivera identifiering med FIM Mobil på nytt.